## **Problem with tiles not showing - solution**

Users will need to manually display these tiles using the following steps:

- 1. Click on the Select Tiles icon that appears on the bottom left corner of the screen.
- 2. Click the Display all icon.
- 3. Click the Save icon.

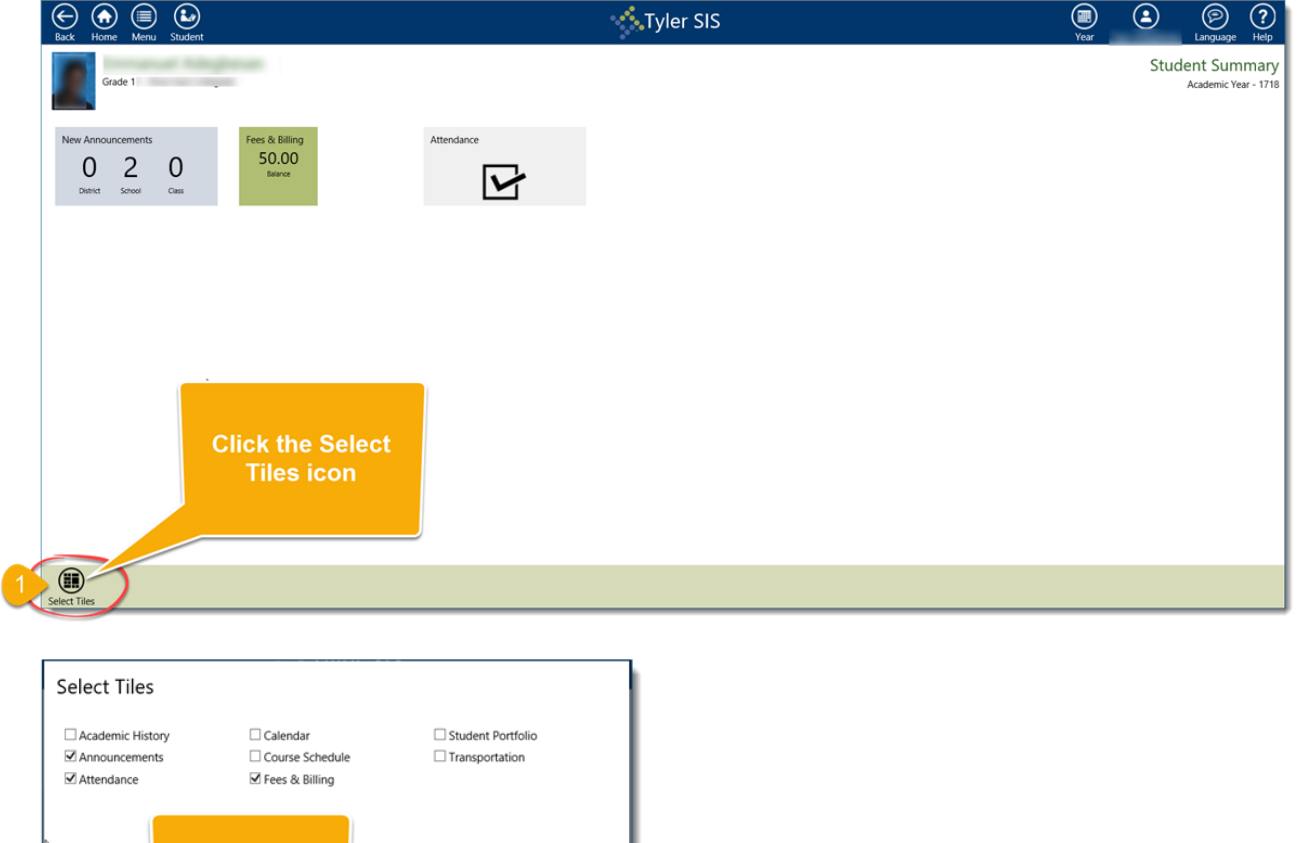

**Click Select All**  $\circledcirc$ G  $\bigcirc \otimes$ ect All Deselect All

All tiles will now be displayed.

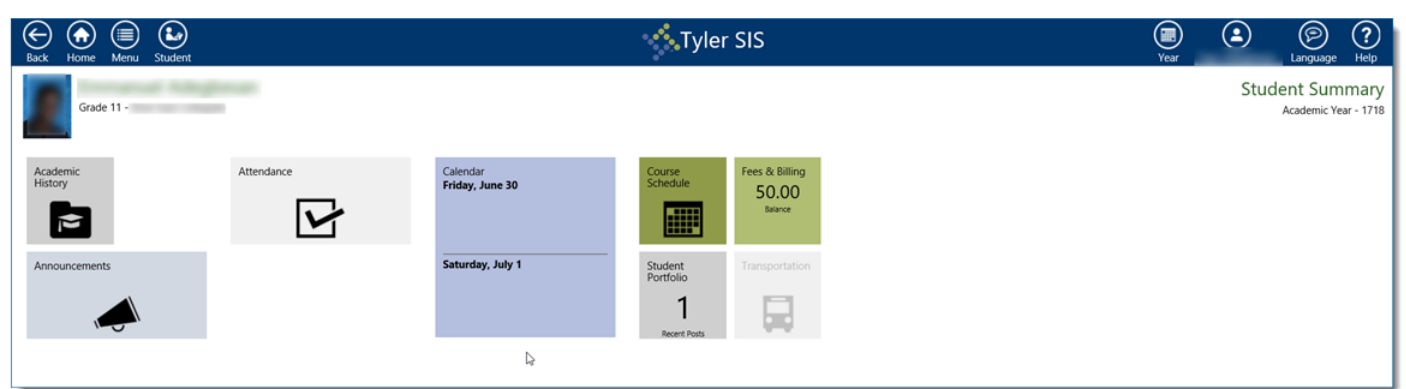